## Hexcel's Workday User Manual

Chapter 9-01

## MISCELLANEOUS: USING YOUR MOBILE DEVISE

This document provides information about using a mobile devise with Workday.

## Downloading the App

- 1. Devise requirements:
  - a. iPhone and iPad app require iOS 5.1 or later
  - b. Android app requires Android app requires Android 2.3 or later
- 2. Download Workday App (free)
  - a. From an Apple devise, go to the App Store and search for Workday
  - b. From an Android, go to Google Play and search for Workday
- 3. Add the Workday App
- 4. Launch Workday from your mobile device by entering "Hexcel" in the field and click **Get Started**.

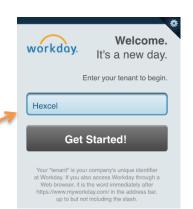

## Signing in to Workday

- 1. Enter Workday username
- 2. Enter Workday password

| -          |                  |
|------------|------------------|
| y username | *<br>workday.    |
| y password |                  |
|            | ×                |
|            | Password         |
|            | Forgot Password? |
|            | More             |

| Date          | Content Modified                                   |
|---------------|----------------------------------------------------|
| 20 April 2015 | Updated with new sign in graphics and procedureDLB |
|               |                                                    |
|               |                                                    |